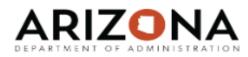

## AGENCY LABOR DISTRIBUTION SPECIALIST Forms and Reports

Rule Legend:

MAX\_ALLOWED = Inquiry or Update I = Inquiry; N = Next; P = Previous

+ = Page Up; - = Page Down

| Form#    | Form Name                   | Form Description                                                                       | Rule      | TRAINING COURSE ID  |
|----------|-----------------------------|----------------------------------------------------------------------------------------|-----------|---------------------|
|          |                             | Define and maintain an activity group. Use an activity group to organize activities    |           |                     |
| AC00.1   | Activity Group              | related by process or function.                                                        | I,N,P     |                     |
|          |                             | Define the periods used for tracking actual amounts, commitments, and budgets          |           |                     |
| AC00.2   | Calendar                    | for activities. You assign one calendar to an activity group.                          | I,N,P     |                     |
|          |                             | Use Mass Activity Copy (AC01.1) to copy multiple activities with automatic naming      |           |                     |
| AC01.1   | Mass Activity Copy          | and addressing.                                                                        | I,N,P,+,- |                     |
|          |                             | Use Add Parameters (AC01.2) to define the From Activity fields on Mass Activity        |           |                     |
|          |                             | Copy (AC01.1). Select the activity group, range of levels in an activity group,        |           |                     |
|          |                             | range of activities, or list of activities to use when populating the From Activity    |           |                     |
| AC01.2   | Additional Parameters       | fields.                                                                                | I         |                     |
|          |                             | Use Inquire Filter (AC01.3) to define Copy From or Copy To parameters such as          |           |                     |
|          |                             | specifying a specific level of activities to copy when using Mass Activity Copy        |           |                     |
| AC01.3   | Inquire Filter              | (AC01.1).                                                                              | I         |                     |
| AC02.1   | Status                      | Define and maintain status codes for an activity.                                      | +,-,      |                     |
| AC05.1   | Account Categories          | Define and maintain account categories.                                                | l,+,-     |                     |
|          |                             | Assign account categories defined in AC05.1 (Account Categories) to an activity        |           |                     |
| AC06.1   | Override Account Categories | group and activities.                                                                  | +,-,I,N,P | HRISLABORDISTSPEC-1 |
| AC06.2   | Override Mass Add/Change    | Define and maintain account category classes.                                          | I         |                     |
| <u> </u> |                             | Assign General Ledger companies, accounting units, accounts, and subaccounts           |           |                     |
| AC07.1   | Account Assignment          | to activity group, activities, and account categories.                                 | +,-,I,N,P |                     |
|          | ÿ                           | Define and maintain an account category group. An account category group is a          |           |                     |
| AC08.1   | Category Structure          | combination of account categories for reports and analysis.                            | +,-,I,N,P |                     |
|          | 3 3                         | Use Activity Group Collection (AC08.2) to define and maintain an activity group        |           |                     |
|          |                             | collection. An activity group collection is a group of activity groups for reports and |           |                     |
| AC08.2   | Define Category Structure   | analysis.                                                                              | I,N,P     |                     |
| AC10.1   | Activity                    | Define and maintain activities.                                                        | I,N,P     | HRISLABORDISTSPEC-1 |
| AC10.2   | Location Assignment         | Use this subform to assign an address code to an activity.                             | I,N,P     |                     |
|          |                             | Define and maintain the parameters used to capitalize activity costs in the Lawson     |           |                     |
|          |                             | Asset Management application. NOTE You can only use AC10.3 if you use both             |           |                     |
| AC10.3   | Activity Asset              | Project Accounting and Asset Management.                                               | I,N,P     |                     |
|          |                             | Use Copy Activities (AC11.1) to define multiple activities you want to copy. You       |           |                     |
|          |                             | can copy information from an activity group only, an activity group and individual     |           |                     |
|          |                             | activities (these activities can be from any activity group), or only individual       |           |                     |
| AC11.1   | Copy Activities             | activities                                                                             | +,-,I,N,P |                     |
|          |                             | Use Activity Status (AC12.1) to view and change the status assigned to each            |           |                     |
| AC12.1   | Activity Status             | activity. A status identifies the processes an activity can perform.                   | l,+,-     |                     |
| AC13.1   | Activity Attributes         | Assign attributes to an activity.                                                      | +,-,I,N,P | HRISLABORDISTSPEC-1 |

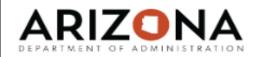

## AGENCY LABOR DISTRIBUTION SPECIALIST Forms and Reports

## Rule Legend:

MAX\_ALLOWED = Inquiry or Update
I = Inquiry; N = Next; P = Previous
+ = Page Up; - = Page Down

| Form#  | Form Name                      | Form Description                                                                     | Rule         | TRAINING COURSE ID  |
|--------|--------------------------------|--------------------------------------------------------------------------------------|--------------|---------------------|
| AC13.2 | Values by Activity Attributes  | Assign values to specific activity attributes.                                       | +,-,I,N,P    |                     |
| AC13.3 | Activity List Members          | View activity lists and list members.                                                | MAX_ALLOWED  |                     |
| AC13.4 | Manual Activity List           | Add or make changes to list members for activity lists defined in MX10.1 (List).     | +,-,         |                     |
| AC13.5 | Сору                           | Create a new activity list by copying an existing activity list.                     | 1            |                     |
| GL00.1 | Chart of Accounts              | Define and maintain your account structure.                                          | +,-,I,N,P    |                     |
| GL00.2 | Define Chart                   | Use Chart of Accounts (GL00.1) to define and maintain your account structure.        | I,N,P        |                     |
| GL00.3 | Detail Accounts                | Define and maintain the detail accounts contained within a summary account.          | +,-,I,N,P    |                     |
| GL00.4 | Account Information            | Define and maintain additional options for a detail account.                         | 1            |                     |
| GL00.5 | Summary Account Options        | Define and maintain options for a summary account.                                   | I            |                     |
| GL00.6 | Move Detail Account            | Move the detail account to a different summary account in the chart of accounts.     |              |                     |
|        |                                | Select the detail accounts used to post retained earnings, undistributed retained    |              |                     |
|        |                                | earnings, error suspense, translation gain and loss transactions, and report         |              |                     |
| GL00.7 | System Accounts                | currency transaction gain and loss transactions.                                     | 1            |                     |
| GL00.8 | Rename Summary Account         | Change the name of a summary account.                                                | 1            |                     |
|        |                                | Create a new chart of accounts by copying an existing chart of accounts and          |              |                     |
| GL00.9 | Chart Copy                     | making changes.                                                                      | 1            |                     |
|        |                                | Define and maintain a general ledger company. The company represents the             |              |                     |
| GL10.1 | Company                        | highest business unit or legal entity in your organization.                          | I,N,P        |                     |
|        |                                | Use this screen to open a period for backposting. The period must have a Limited     |              |                     |
| GL10.2 | Backposting Control            | Close status.                                                                        | 1            |                     |
|        |                                | Use Company Group (GL11.1) to define and maintain a company group. A                 |              |                     |
| GL11.1 | Company Group                  | company group is a group of multiple companies.                                      | +,-,I,N,P    |                     |
|        |                                | Use Accounting Units-Accounts (GL20.1) to define and maintain an accounting          |              |                     |
| GL20.1 | Accounting Units - Accounts    | unit for a general ledger company.                                                   | ALL_INQUIRES | HRISLABORDISTSPEC-1 |
|        |                                | Use Posting Accounts (GL20.2) to select the detail accounts that are valid for the   |              |                     |
| GL20.2 | Posting Accounts               | accounting unit.                                                                     | ALL_INQUIRES |                     |
|        |                                | Use to define options for a posting account. The Chart Values box displays the       |              |                     |
|        |                                | options defined for the account in GL00.1 (Chart of Accounts). Leave the fields      |              |                     |
| GL20.3 | Account Options                | blank to use the value assigned in the chart of accounts.                            | ALL_INQUIRES |                     |
|        |                                | Use to select the accounting units associated with the system accounts defined       |              |                     |
| GL20.6 | System Accounting Units        | using System Accounts (GL00.7).                                                      | ALL_INQUIRES |                     |
| GL20.7 | Attributes                     | Use to assign attribute values to an accounting unit.                                | ALL_INQUIRES | HRISLABORDISTSPEC-1 |
| GL20.8 | Attribute Value Effective Date | Use to assign attribute values with effective dates to an accounting unit attribute. | ALL_INQUIRES |                     |

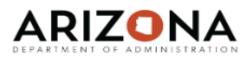

## AGENCY LABOR DISTRIBUTION SPECIALIST Forms and Reports

Rule Legend:

MAX\_ALLOWED = Inquiry or Update I = Inquiry; N = Next; P = Previous

+ = Page Up; - = Page Down

|        |                                  | <b>!</b>                                                                               |             |                     |
|--------|----------------------------------|----------------------------------------------------------------------------------------|-------------|---------------------|
| Form#  | Form Name                        | Form Description                                                                       | Rule        | TRAINING COURSE ID  |
|        |                                  | Run Company Listing (GL210) to list the company parameters defined in GL10.1           |             |                     |
| GL210  | Company Listing                  | (Company).                                                                             | MAX_ALLOWED |                     |
|        |                                  | Run Company Group Listing (GL211) to list company groups defined in GL11.1             |             |                     |
| GL211  | Company Group Listing            | (Company Group).                                                                       | MAX_ALLOWED |                     |
|        |                                  | A list of all HRIS positions, displaying the labor distribution setup on the XR23.3 or |             |                     |
| XR223  | SOA Percent Distribution Listing | ZP02.                                                                                  | MAX_ALLOWED | HRISLABORDISTSPEC-1 |
|        |                                  | Use Payroll Distribution - Positions (PR23.3) to override, by percent, the normal      |             |                     |
| XR23.3 | Payroll Distribution - Positions | distribution of wages for a formal position.                                           | MAX_ALLOWED | HRISLABORDISTSPEC-1 |
| ZP02.1 | Position                         | Used by agencies to update certain fields on the position.                             | MAX_ALLOWED | HRISLABORDISTSPEC-1 |